Once the user is logged into SRLS, the user will be signed in as a **Participant**. *In order to become a Coordinator, the user must purchase a voucher*.

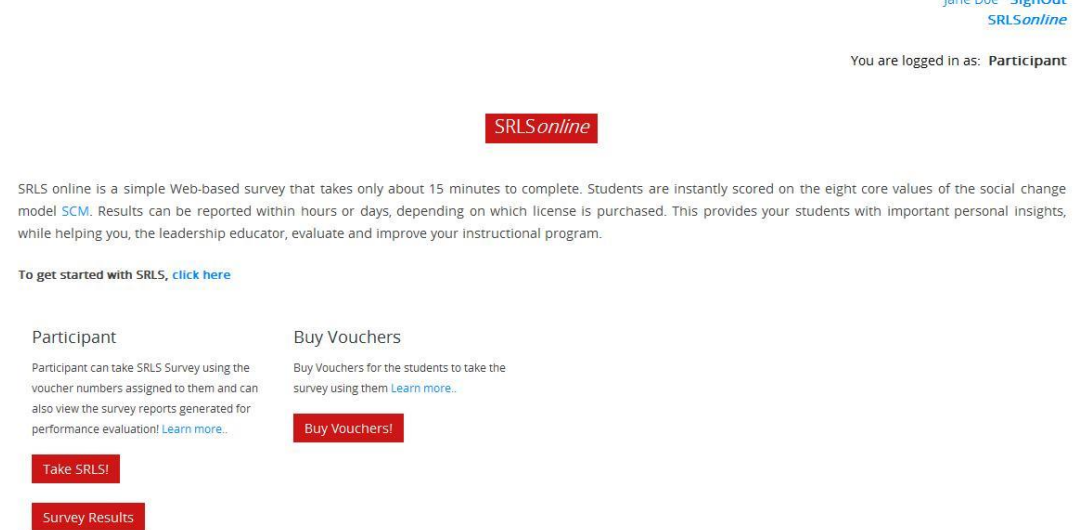

There are four types of users in SRLSonline – **Participant**, **Coordinator**, **Instructor**, **Coordinator/Instructor**.

Functionality common to all users are **Take SRLS!**, **Survey Results** and **Buy Vouchers**. *Any registered user who buys a single voucher, then uses the voucher number to complete a SRLS survey and receive survey scores will then automatically be considered a Coordinator.*

**Take SRLS!:** Allows the user with a valid voucher number to take the SRLS survey **Survey Results**: Allows the user to get their survey results using their voucher number **Buy Voucher**: Allows the user to buy vouchers for the SRLS survey. Once user purchases vouchers successfully, their status is updated from *Participant* to *Coordinator*.

**Voucher Information**: Allows the user to see Voucher Information (Group Name and Instructor assigned to the group, Total number of vouchers purchased (number of assigned vouchers, number of vouchers available to be assigned, number of new vouchers available, and number of voucher taken and use to take the SRLS survey))

**Create Groups**: Allows the user to create a new group and assign an instructor to the group. Once an instructor has been assigned, an email is sent to the instructor letting them know they have been assigned to an SRLS group

**Assign Vouchers to Groups**: Allows the user to assign the available vouchers to the groups that have been created

**Assign Vouchers to Participants**: Allows the user to assign the number of vouchers assigned by Coordinator to Students, allowing them to register and take the SRLS survey;

lane Doe SignOut

They can also see which students have taken the SRLS based on the voucher number assigned to the student

**View Class Roster**: Allows the user to monitor the number of used and unused vouchers by the participants. They can also view statistics (the Mean of the SRLS C Values) for their groups. The statistical information will get updated as the number of participants/vouchers changes in the group.

## SRLS online – **Coordinator** – User has the ability to **Buy Voucher**, get **Voucher Information**, **Create Groups**, and **Assign Vouchers to Groups**

*Coordinators who buy vouchers in bulk are able to create groups and assign an owner to the group that acts as an Instructor for the group. The Coordinator also assigns the number of bought vouchers to be used for each group.*

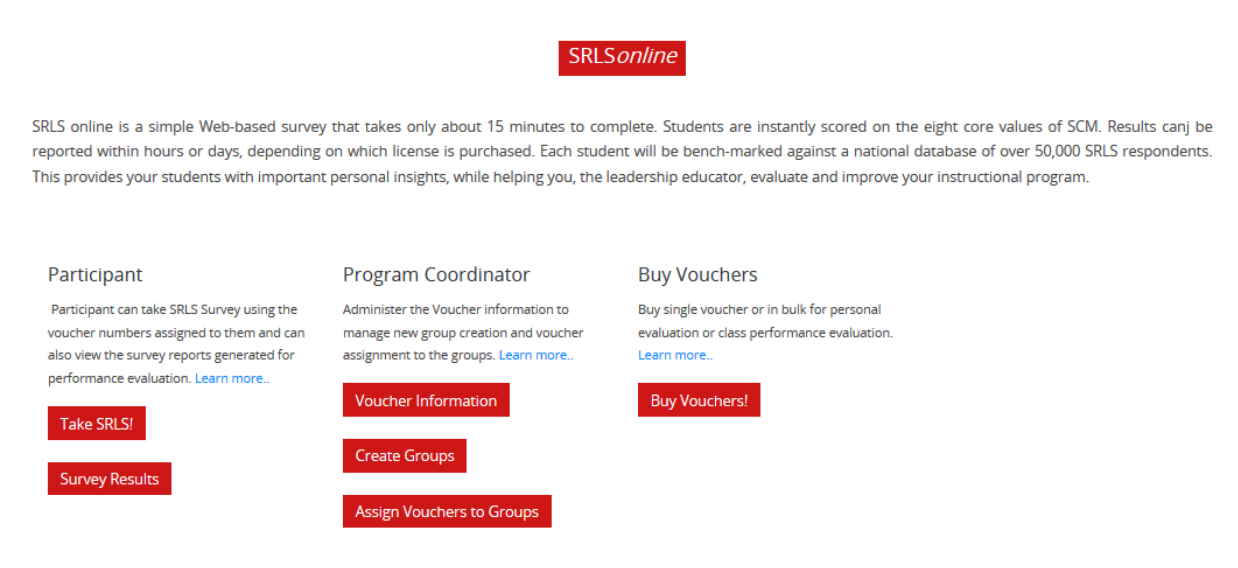

#### **Coordinator – Voucher Information:**

The Coordinator is able to see the groups they have created and the voucher status for the total number of vouchers purchased.

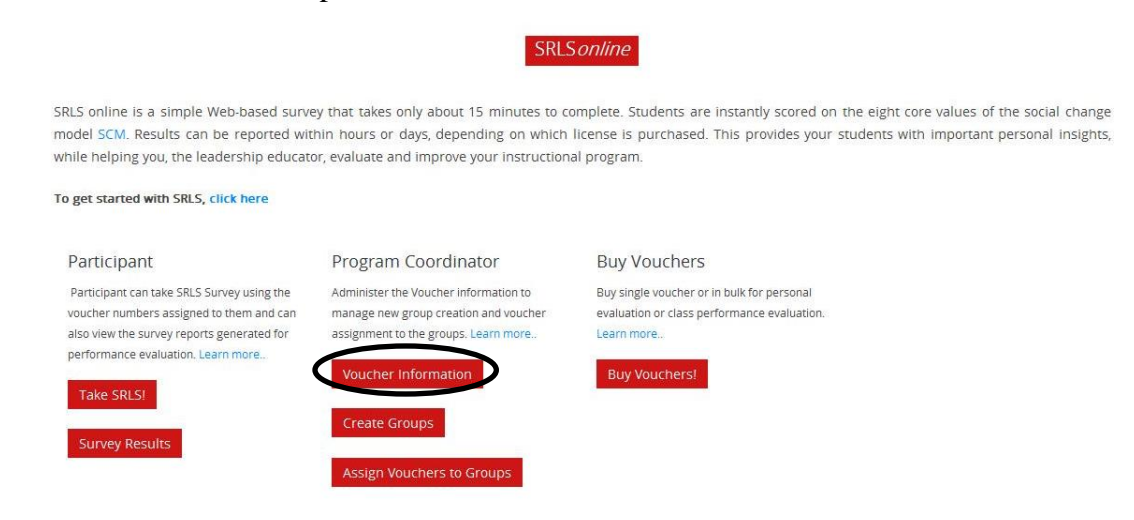

The **Groups** shows the groups created and the instructor assigned. The **Voucher Status** is broken down into the total number of vouchers purchased and the status of those vouchers into the number of vouchers assigned, number of vouchers available to be assigned, number of new vouchers and the number of vouchers used to take the SRLS survey. If there are any vouchers that have expired, those will show up in here as well.

**VOUCHER INFORMATION** 

**GROUPS** 

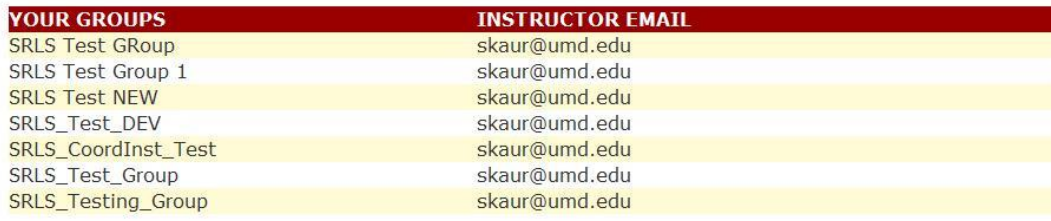

#### **VOUCHER STATUS**

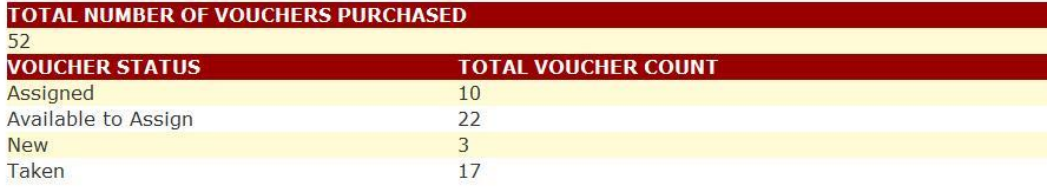

#### **LEGEND**

Assigned -> The voucher that has been assigned to a student by the Instructor

Available to assign -> Voucher that is assigned to an Instructor and is not yet assigned to a student Taken -> Voucher that has been used by the sudent

New -> Voucher that is avaialble with the Program Coordinator to be assigned to an instructor Expired -> Voucher that has not been used or Assigned for 2 years since it was purchased

# **SRLS** *Online* **- Coordinator Coordinator – Create Groups:**

The Coordinator is able to create groups and assign instructors.

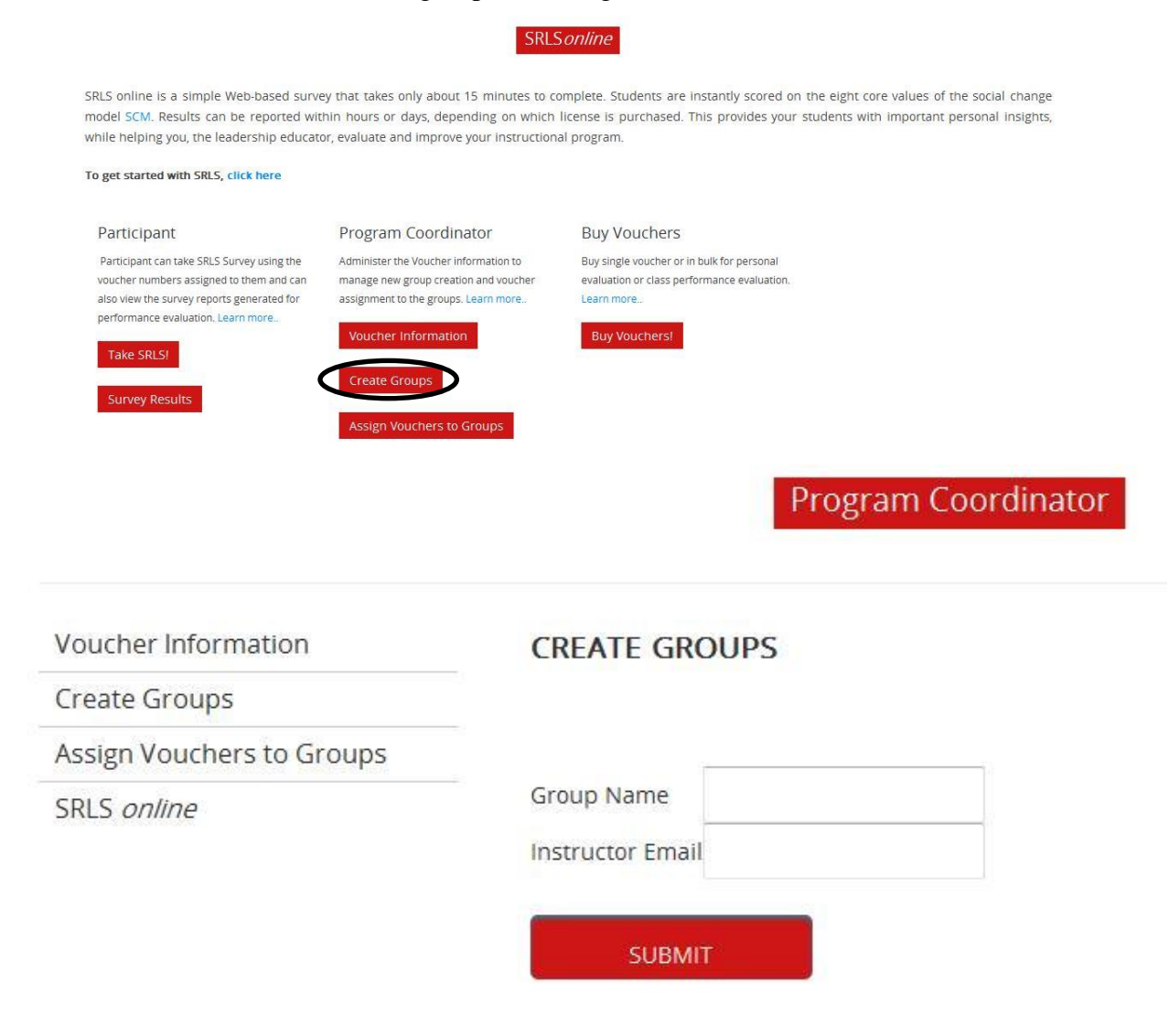

# **Coordinator – Assign Vouchers to Groups:**

This allows the Coordinator to assign vouchers to groups created depending on the number of vouchers available to be assigned.

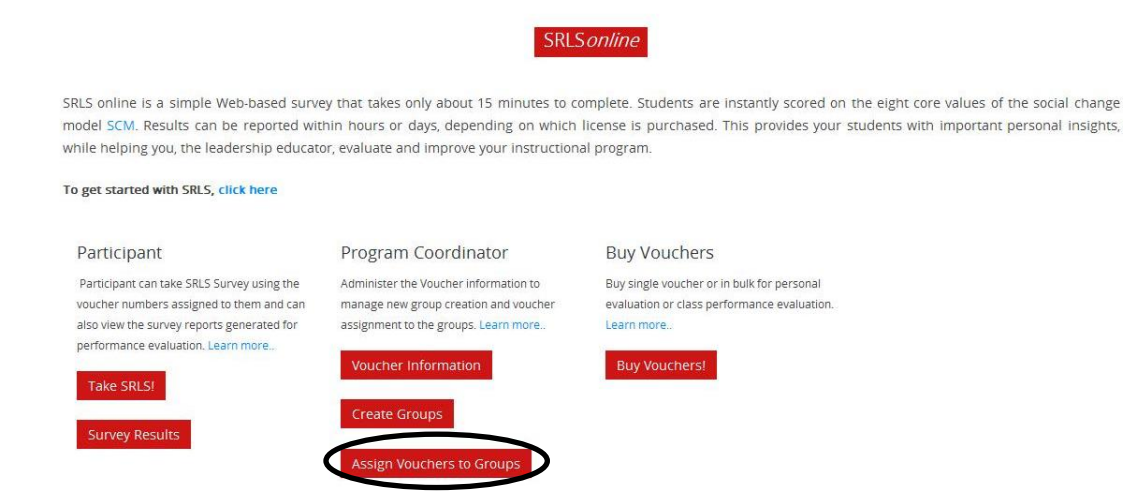

The Coordinator is able to **Choose A Group** and **Enter The Number Of Vouchers To Be Assigned**. Number of Vouchers Available to be Assigned show the available number of vouchers that can be assigned to the group.

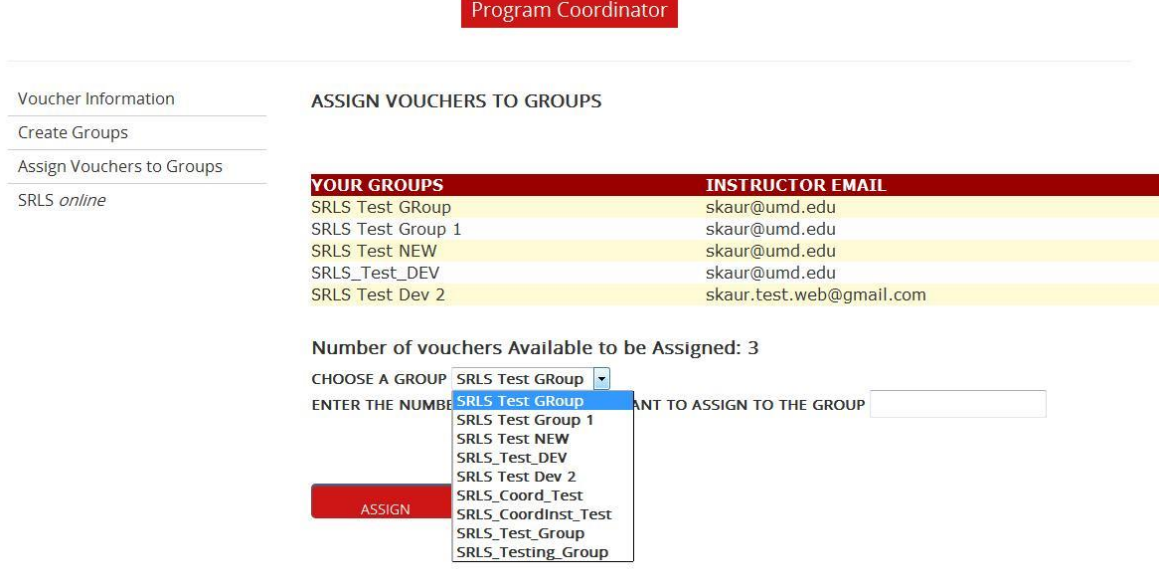